## **Доступ к электронным образовательным ресурсам УрГЭУ**

**1. Если Вы еще не зарегистрированы в электронной среде УрГЭУ, и не получали логин и пароль – перейдите на сайт электронного протфолио студента и зарегистрируйтесь. Адрес: https://portfolio.usue.ru/reg/uu/ Ввести все необходимые данные:** 

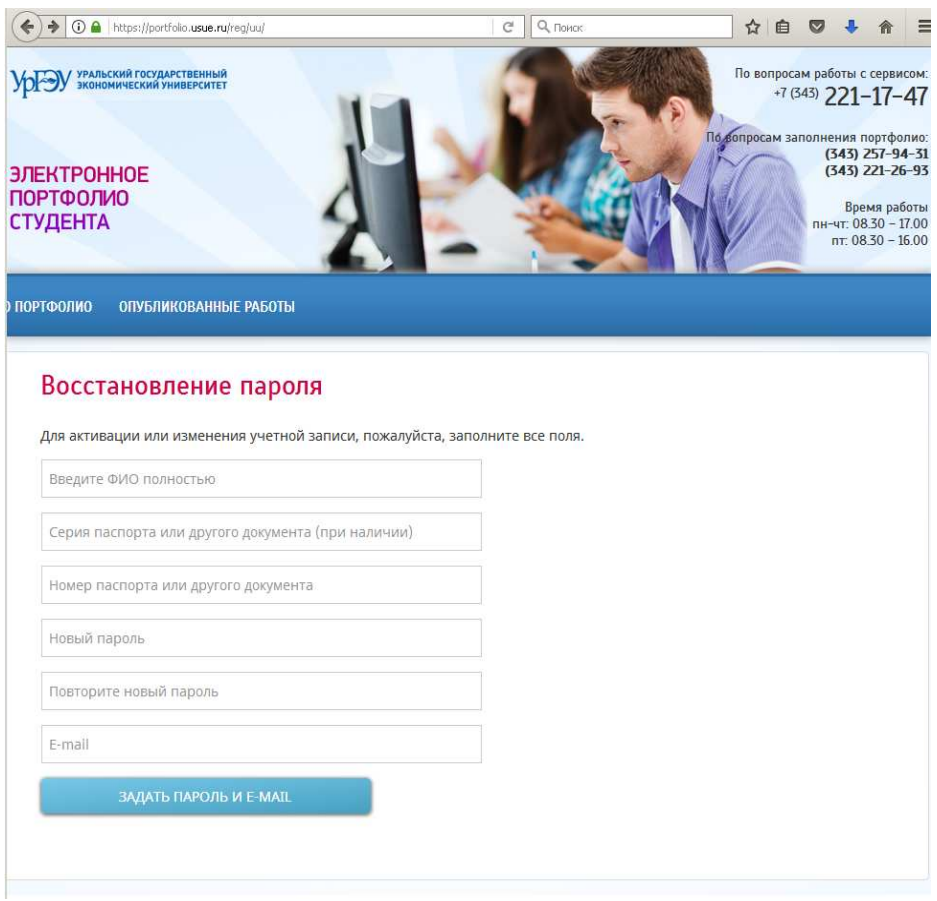

**2. Используя полученные имя пользователя и пароль осуществить вход на Портал ЭОР: Адрес: https://portal.usue.ru/portal/**

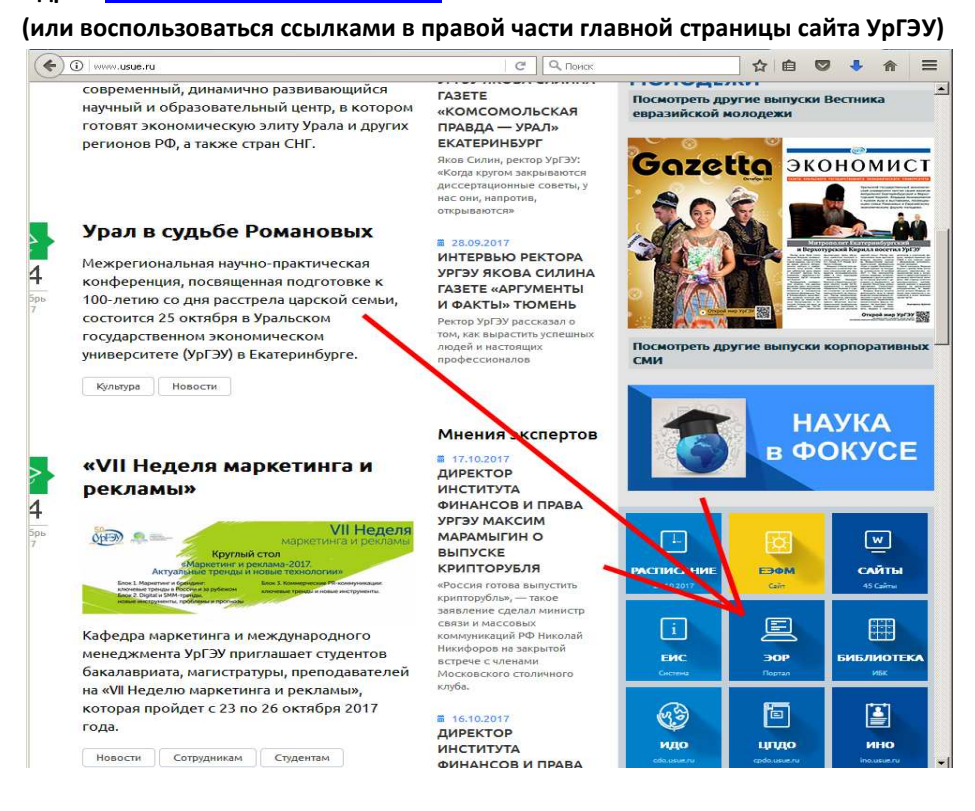

## **Или перейти из раздела «ресурсы» на сайте колледжа:**

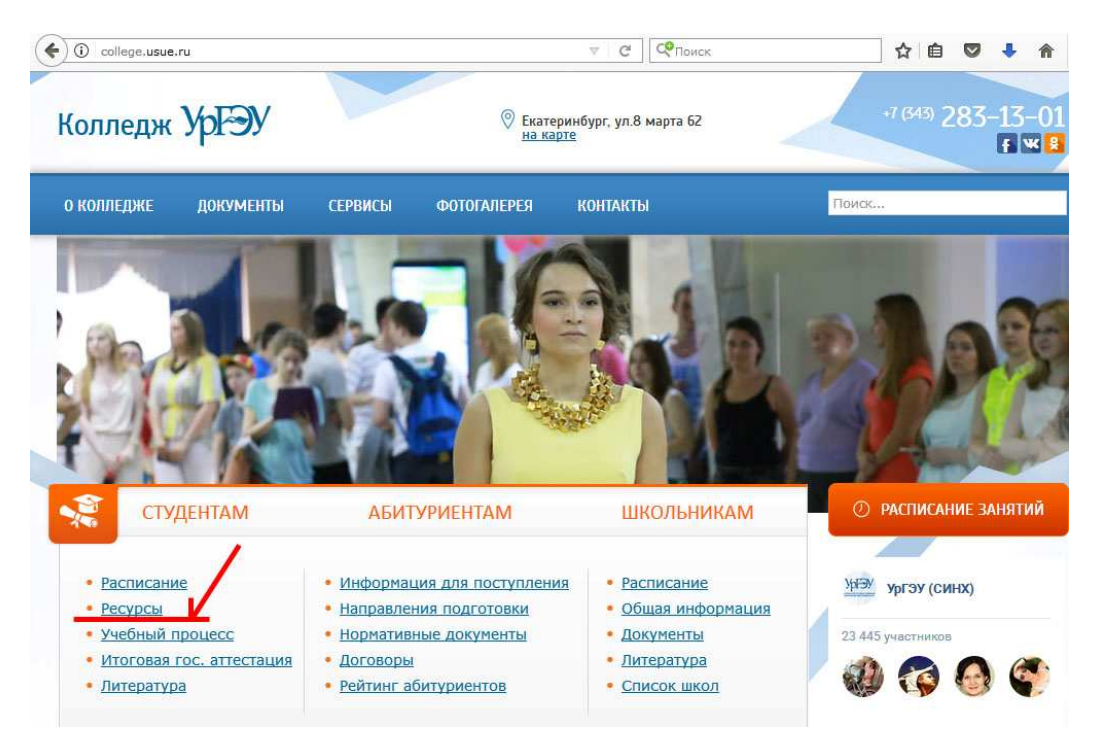

## **3. Ввести имя пользователя и пароль. Нажать кнопку «Вход»**

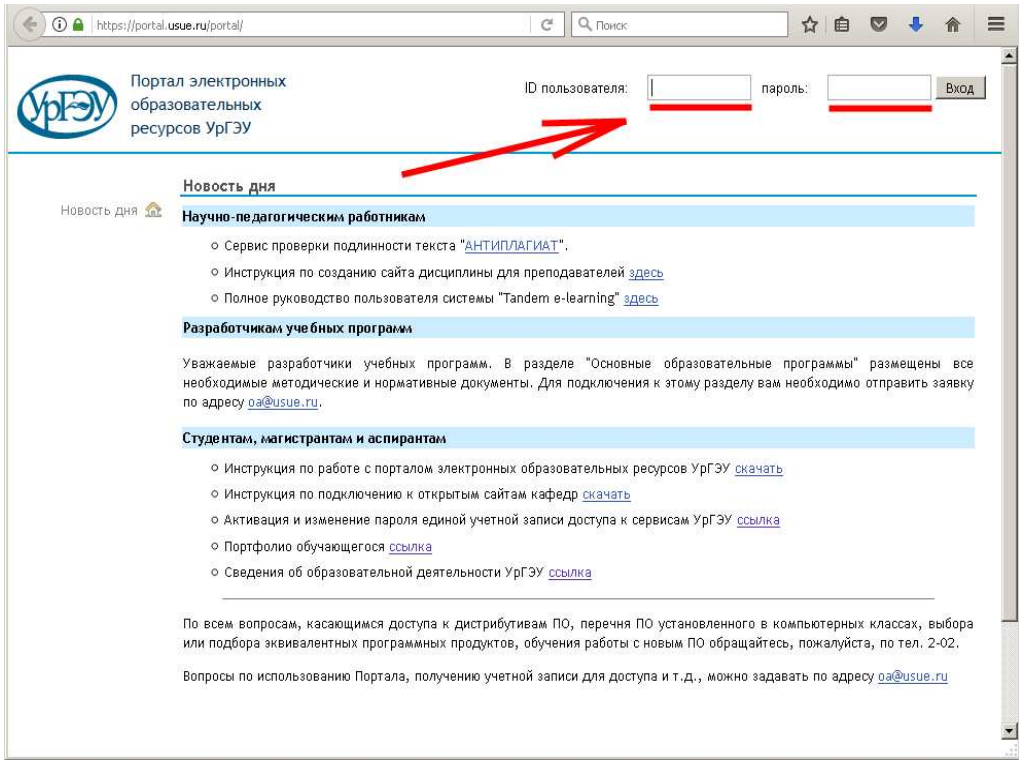

## **4. После входа на портал выбрать пункт «Запись на курсы»**

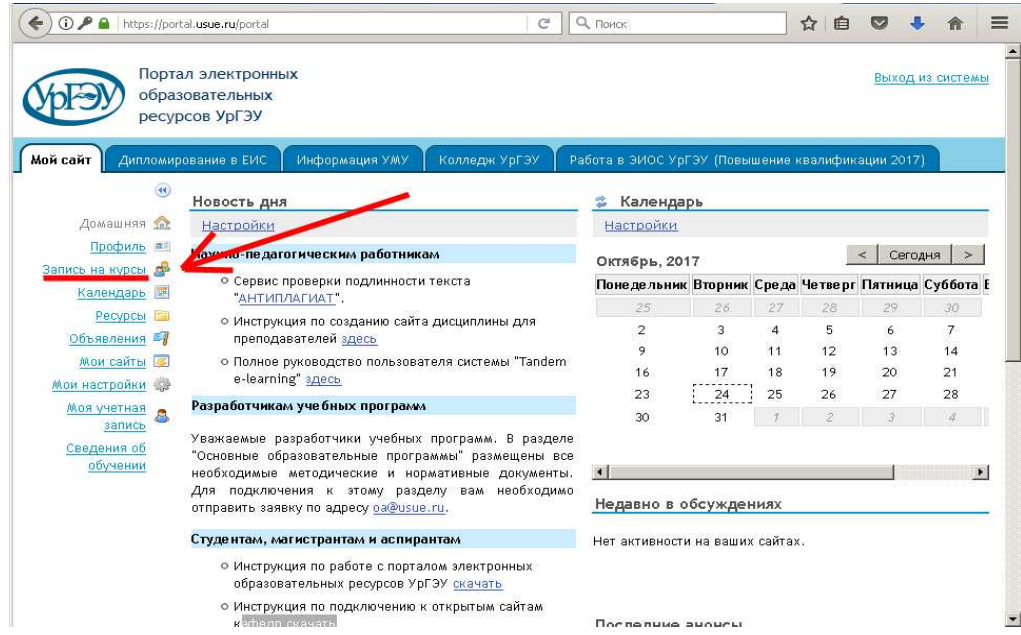

**5. Выбрать «Cайты с открытым участием» и набрать «Колледж УрГЭУ» в строке поиска и подписаться (выбрать пункт «Стать участником»).** 

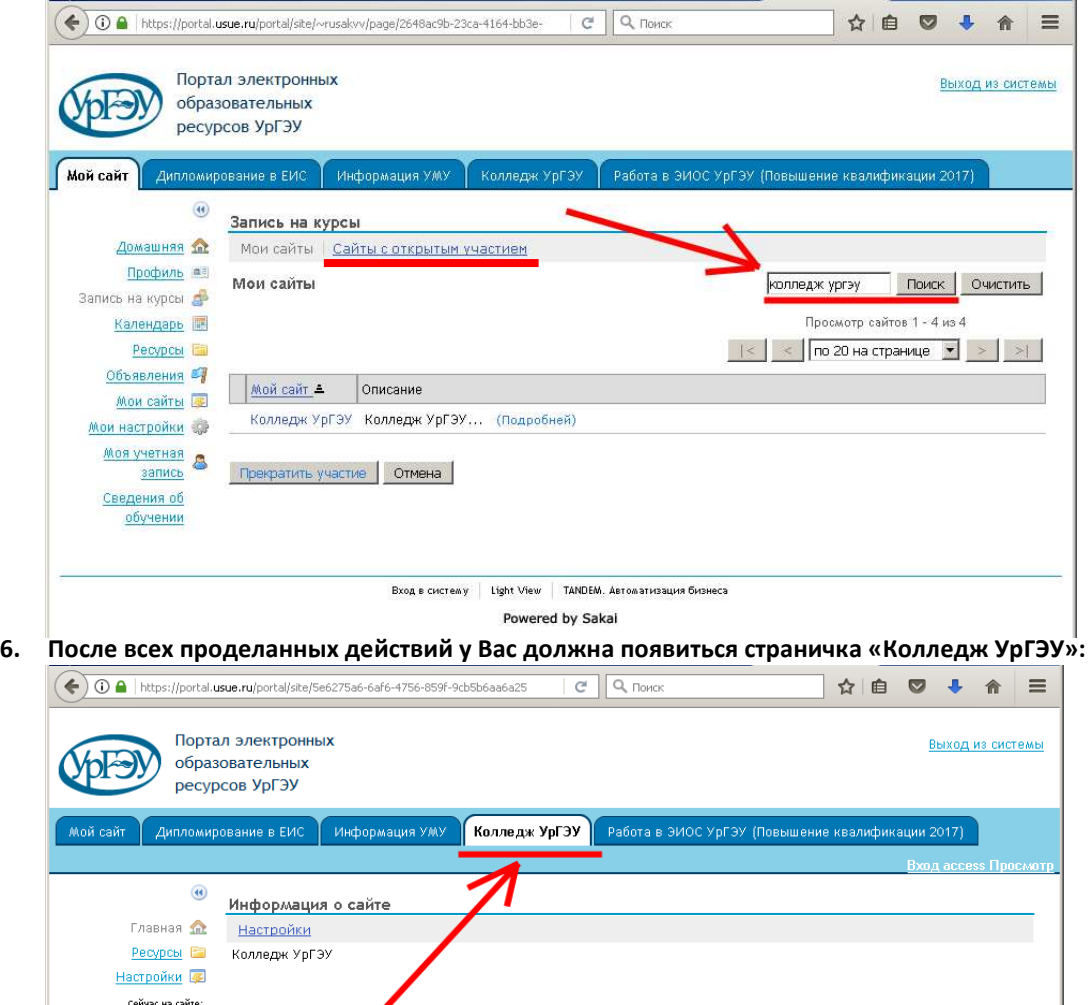

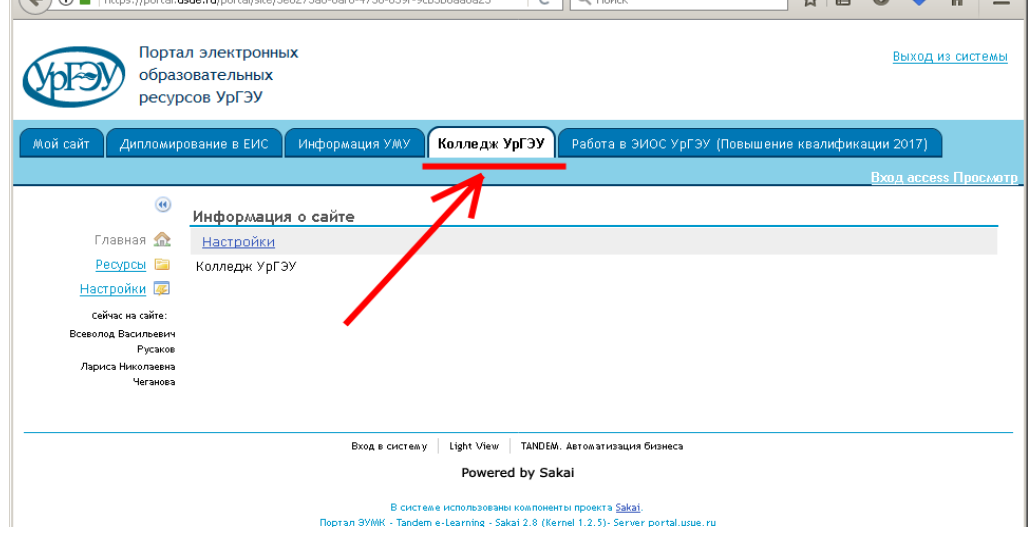

**7. На страничке приведен перечень основных разделов, общих документов. Студентам необходимо выбрать раздел «Студентам».** 

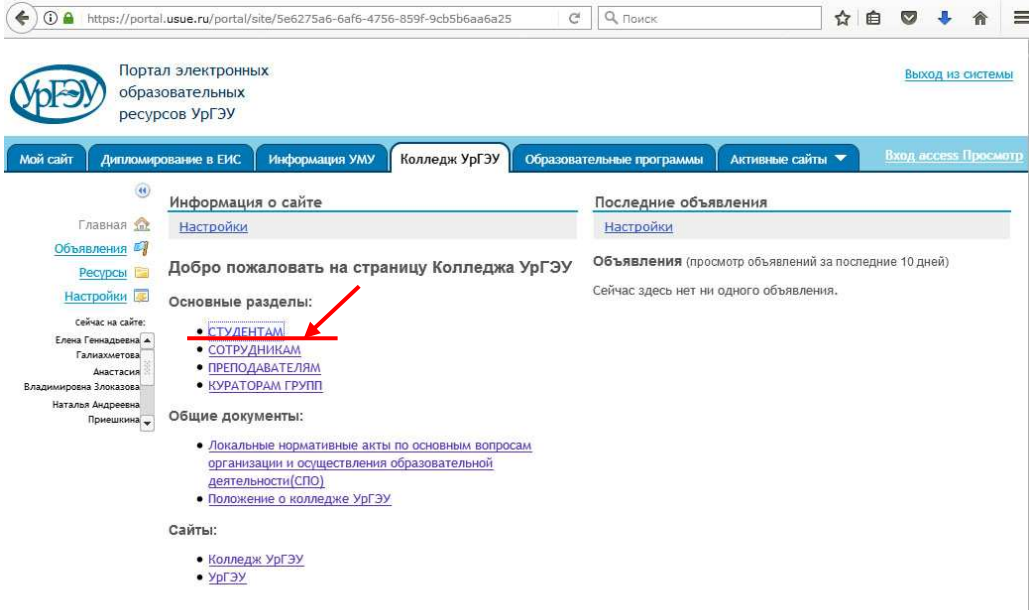

**Раздел также доступен через пункт меню «Ресурсы»** 

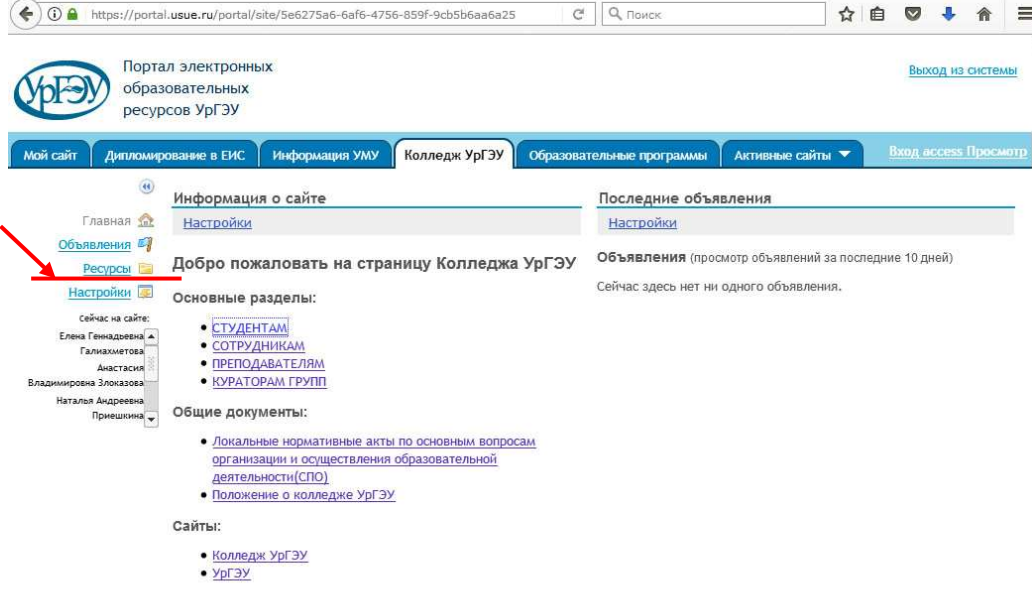